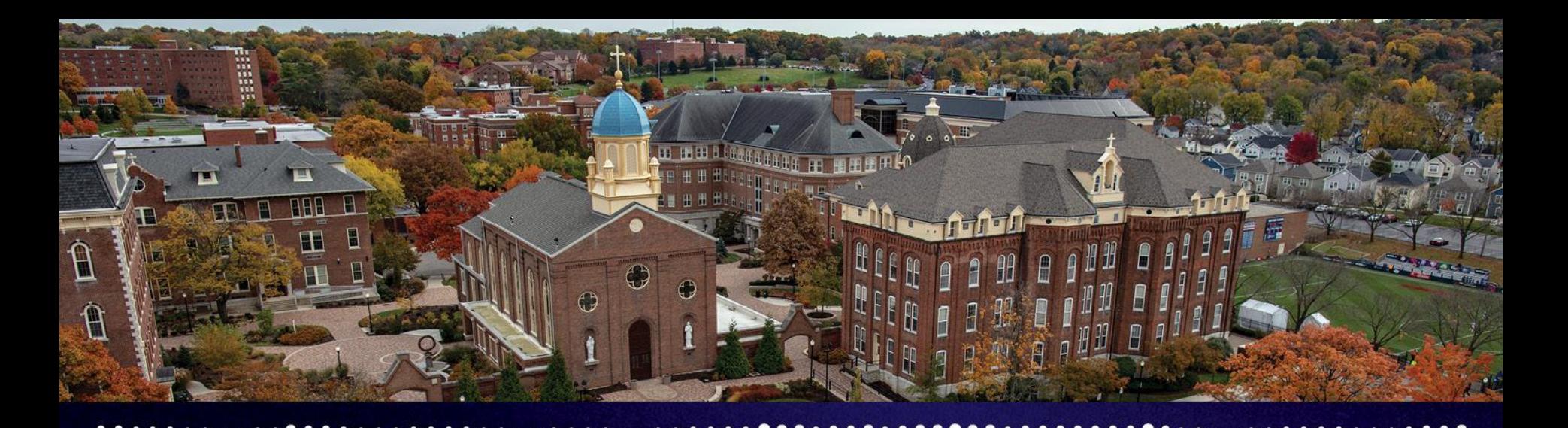

# Charting Our New Path General Campus Training

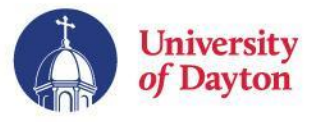

# Agenda

#### Review of FOAPAL & Available Tools

Purchasing & Ordering Impacts:

- Runway
- Pcard
- Travel Reimbursement
- Campus Requisition

#### Hiring & Time Approval Impacts:

- ePAF / PAF
- GA Form
- PageUp

#### Next Steps & Questions

Dual Chart Users:

- Crosswalk Application
- Runway
- Deltek Timecard System

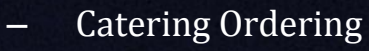

- Work Orders
- Invoices (Accounts Receivable)
- Handshake
- Kronos

– Travel & Expense Form

 $\begin{array}{ccccccccccccc} \bullet & \bullet & \bullet & \bullet & \bullet & \bullet & \bullet \end{array}$ 

– Reporting

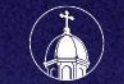

# Available Tools

# Crosswalk Application

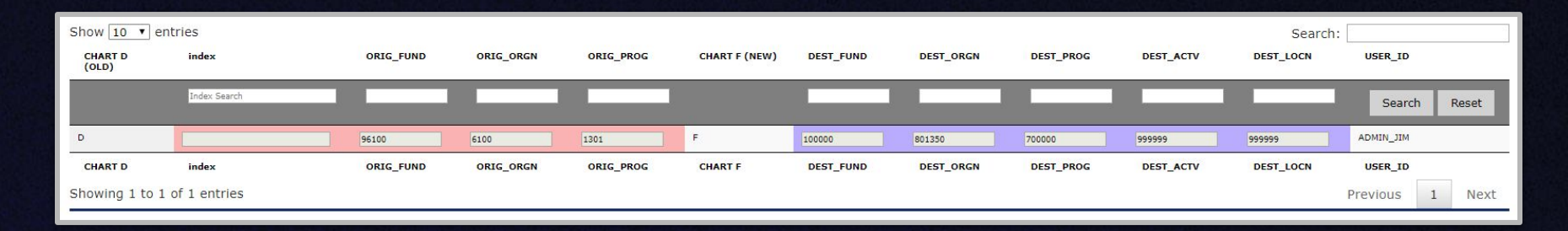

● Full FOAPAL Code Listing (also known a the FOAPAL Values Print Version), and UD FMT Validation tool should be used in conjunction with this application

Located at: go.udayton.edu/coa-xwalk

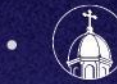

# Available Tools

# Chart of Accounts Job Aids:

- A 101 guide has been created for each element of the FOAPAL string.
- They, along with other training resources, job aids, and project communications are located at:

#### go.udayton.edu/coa

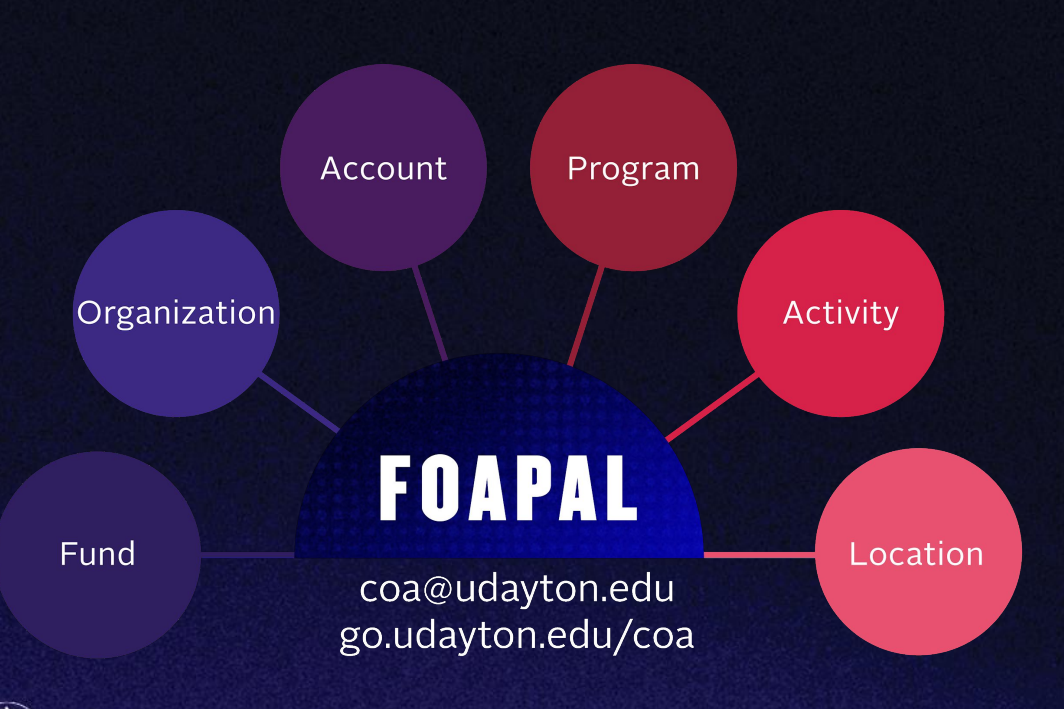

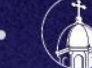

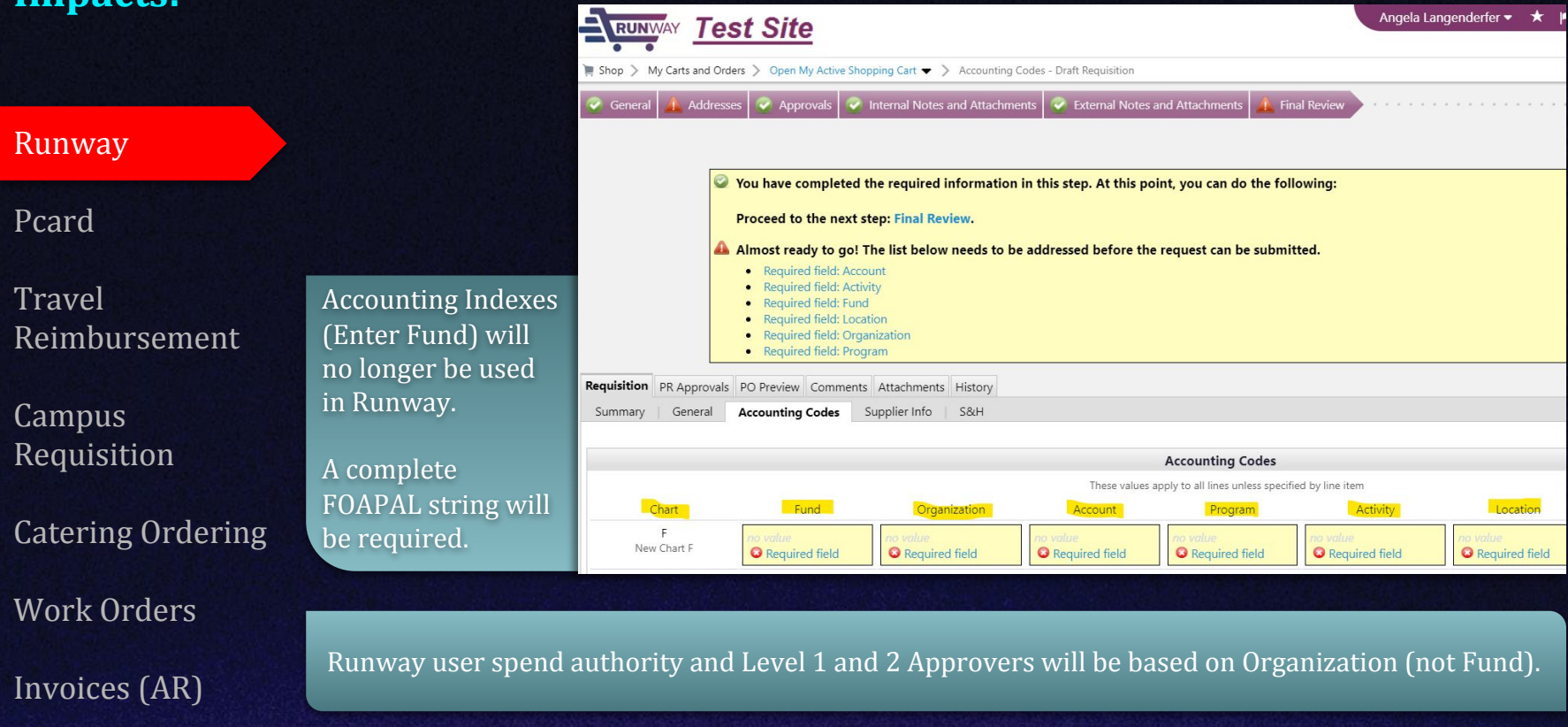

#### Runway

Pcard

Travel Reimbursement

Campus Requisition

Catering Ordering

Work Orders

Invoices (AR)

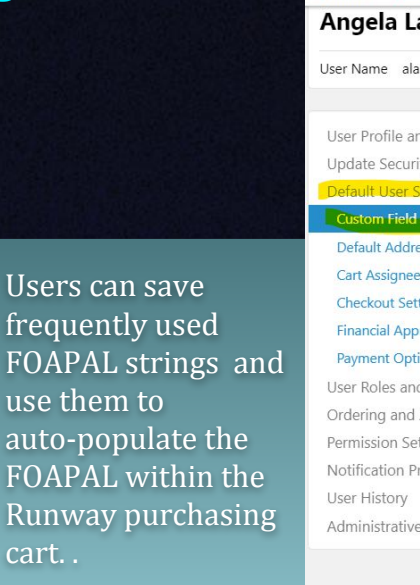

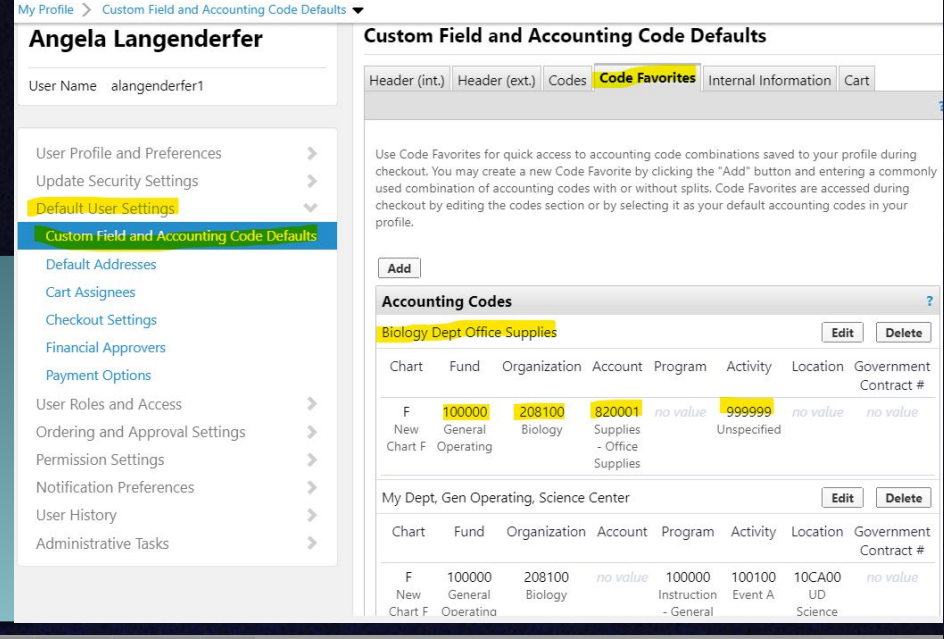

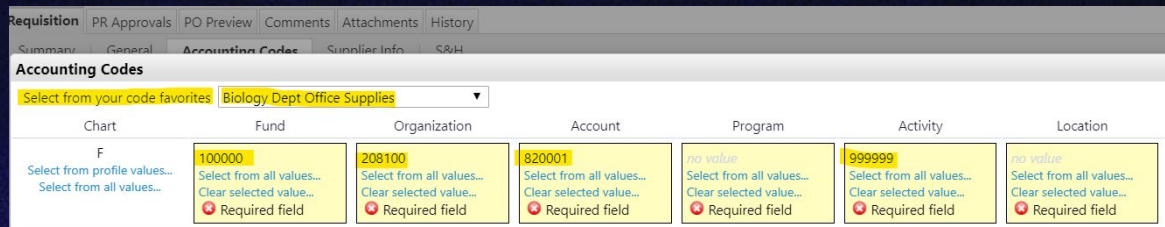

Edit

Edit

10CA00

**UD** 

Science

999999

Unspecified

100100

Event A

Organization Account Program Activity Location Government

100000

Instruction

- General

Location Government Contract #

Fund Organization Account Program Activity

820001

**Supplies** 

- Office

Supplies

10000

General

Fund

100000

General

Operating

208100

Biology

208100

Biology

Delete

Delete

Contract #

#### Runway

#### Pcard

**Travel** Reimbursement

Campus Requisition

Catering Ordering

. . . . . . . . **. . . .** . . . **. . . .** . .

Work Orders

Invoices (AR)

## Dedicated training is scheduled for the weeks of July 15th and 22nd .

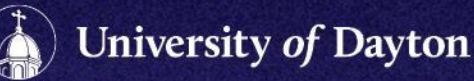

Runway

Pcard

#### **Travel** Reimbursement

Campus Requisition

Catering Ordering

Work Orders

Invoices (AR)

FOAPAL string is entered in upper right corner of form.

Three FOAPAL strings may be entered with percentage input for auto-calculating subtotals.

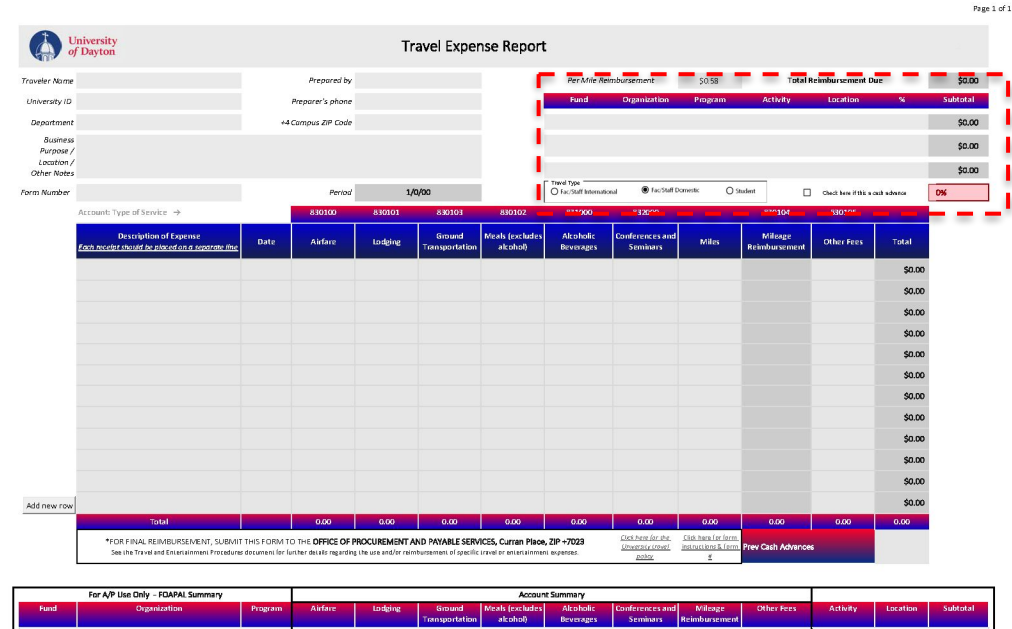

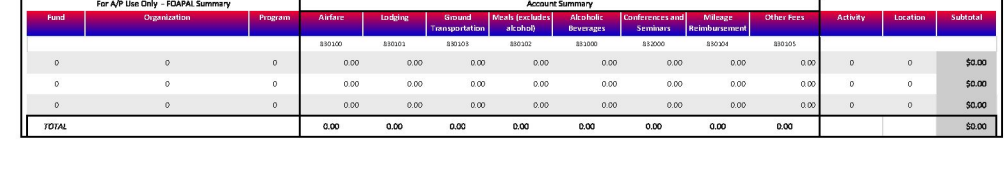

Supervisor Printed Name

Link to the Travel Expense Report

Supervisor Signature / Date

University of Dayton

Traveler Signature / Date

Runway

Pcard

Travel Reimbursement

Campus **Requisition** 

Catering Ordering

Work Orders

Invoices (AR)

Account & Order Number fields have been replaced with FOAPAL string.

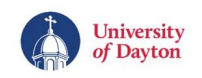

**Campus Requisition Form** 

#### **Transfer Information**

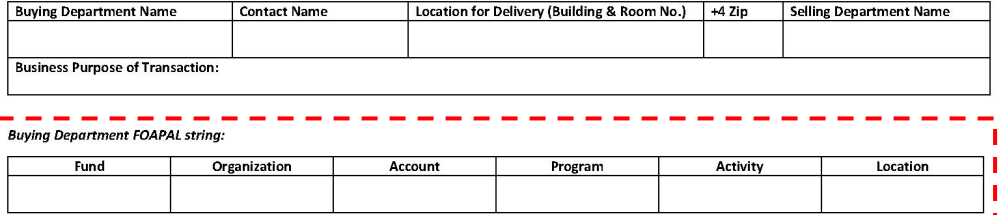

Products or Services (Skip if attached receipts include all details requested below and write "See Receipt below.)

University of Dayton

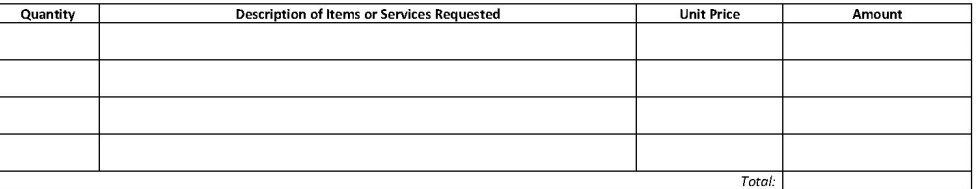

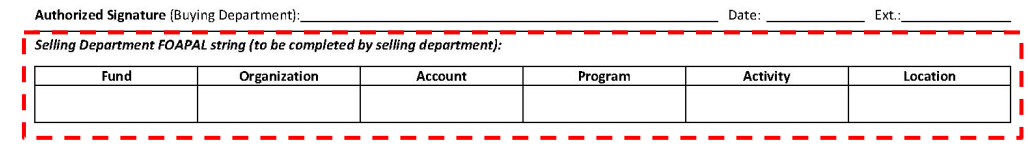

#### Link to the Campus Requisition Form

Account number has been replaced with FOAPAL

Phone & Email orders will also require FOAPAL

string.

string.

Runway

Pcard

Travel Reimbursement

Campus Requisition

#### Catering Ordering

Work Orders

Invoices (AR)

#### How do I place my online catering order?

For events outside of seven business days or more, select your catered ease and convenience right from your desktop! You may also opt to call one of our dedicated Catering Specialists and they will be happy to guide you through menu selections and event details.

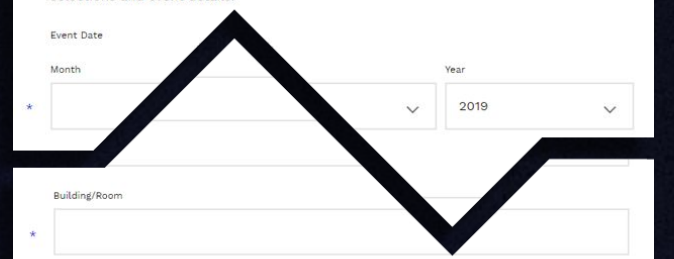

Estimate Number of Guests **FOAPAL String:** Detailed Table Set up Additional Notes, Dietary Restrictions, Layouts, Agendas, Setup Instructions

University of Dayton

Attachments

Runway

Pcard

Travel Reimbursement

Campus Requisition

#### Catering Ordering

Work Orders

Invoices (AR)

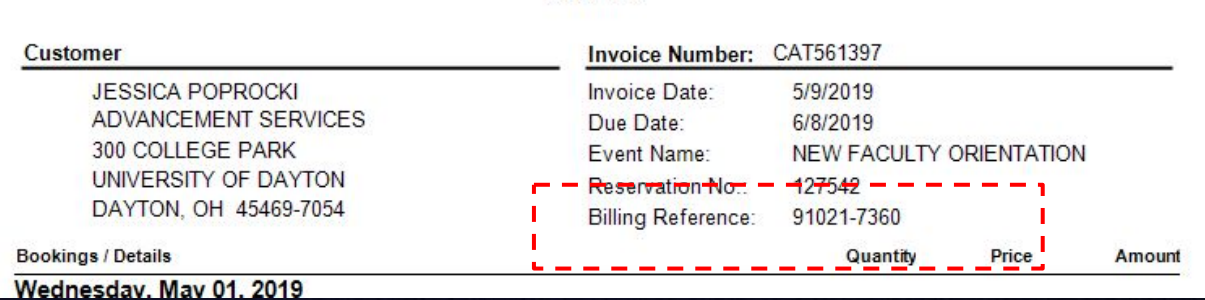

Invoice

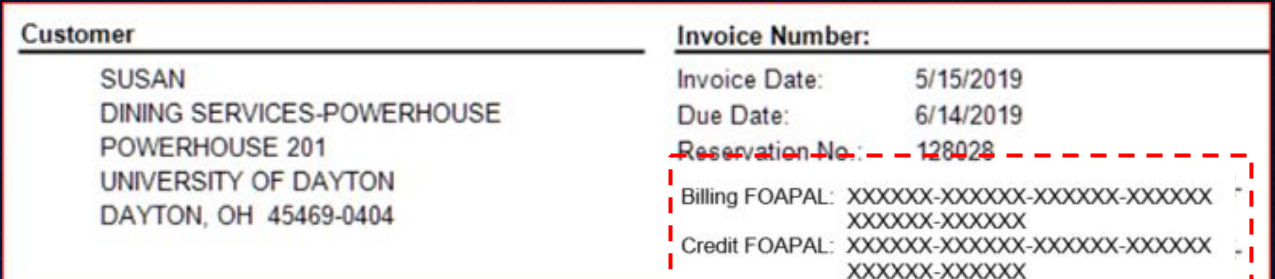

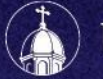

Runway

Pcard

**Travel** Reimbursement

Campus Requisition

Catering Ordering

Work Orders

Invoices (AR)

Facilities **Maintenance Portal** University of Davton **New Academic Request** Management (FM) work orders Renort Date: 5/23/2019 10:20:46 / will require Fund, ore details) Org and Location. Your Name FM will populate Fund ganization Code Account, Program, and Activity based on YOU WILL RECEIVE AN EMAIL NOTIFICATION WHEN WORK HAS BEEN COMPLETED the nature of the Email Address PLEASE CHECK HERE IF YOU NEED TO SCHEDULE A TIME TO PERFORM THIS WORK work.

Please note, for general campus work orders (such as hallway maintenance) for which a particular department will not be financially responsible, call FM at 9-3753 to submit a request.

**Submit Request** 

**Search Request** 

UDit work orders will remain unchanged. When necessary, UDit will make contact to obtain a FOAPAL string.

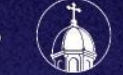

Runway

Pcard

**Travel** Reimbursement

Campus Requisition

Catering Ordering

Work Orders

Invoices (AR)

Account fields have been replaced with FOAPAL string input fields, allowing split deposit options.

Contact the Office of the Controller at controller@udayton.edu for a copy of the invoice template and invoice number to use.

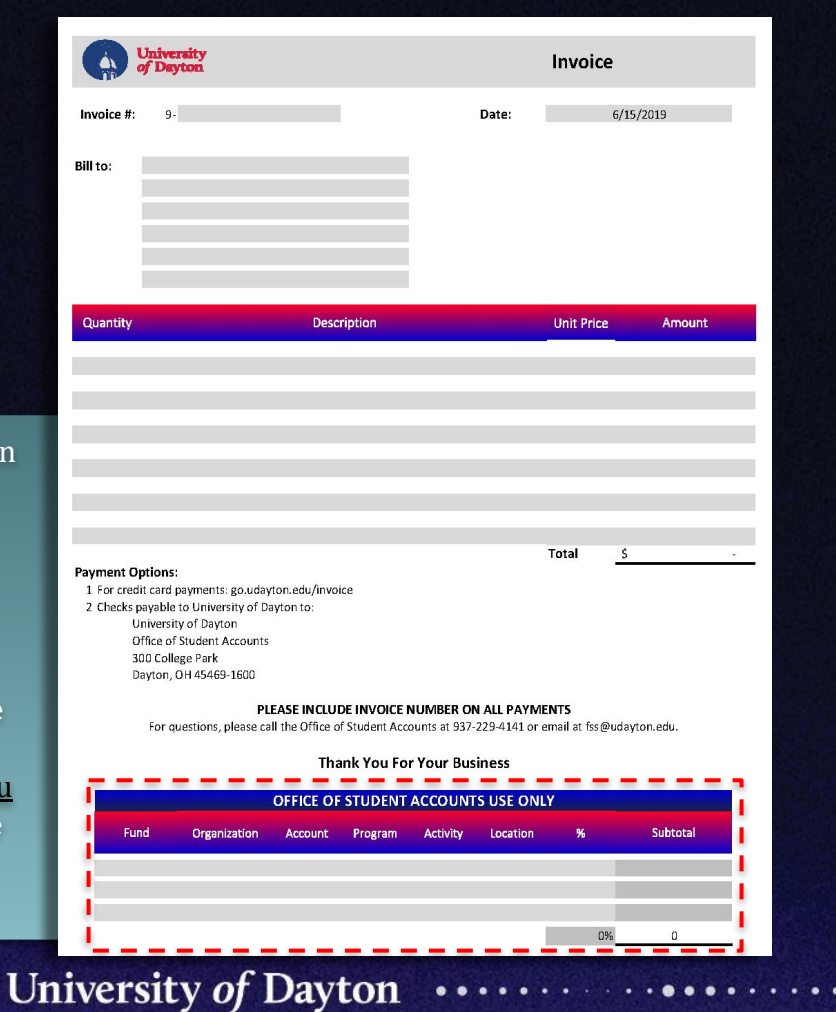

ePAF

PAF

GA Form

PageUp

Handshake

. . . . . . . . **. . . .** . . . . **. . .** . .

Kronos

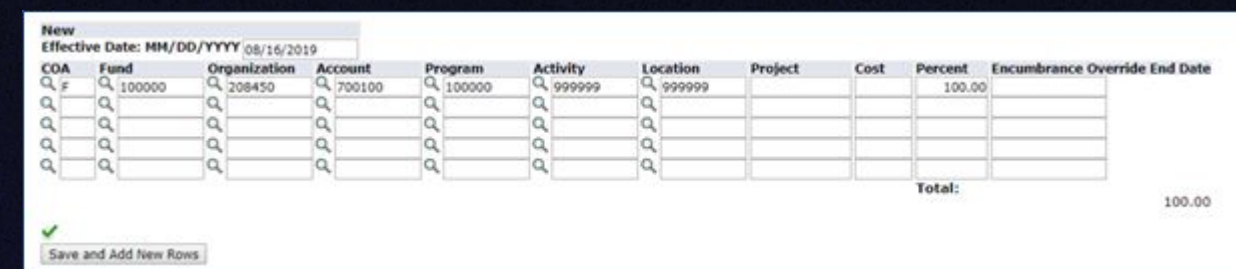

The entire FOAPAL string will now be required in the Labor Distribution section.

The Default from Index button will no longer be available since Index will no longer be utilized.

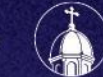

ePAF

PAF

GA Form

PageUp

Handshake

Kronos

Index(es) - Account(s) fields are replaced with FOAPAL string.

See Job Aid for details on entering multiple strings, if required.

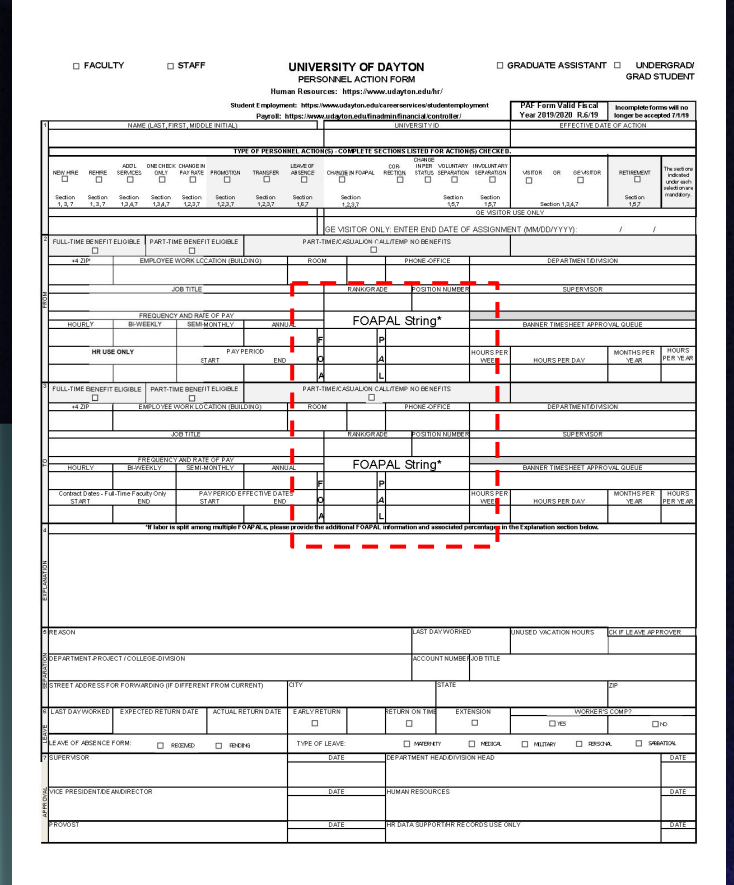

ePAF

PAF

#### GA Form

PageUp

Handshake

Kronos

#### Position Info dropdown has been updated to reflect Chart F.

Funding Information has been updated to allow FOAPAL string input.

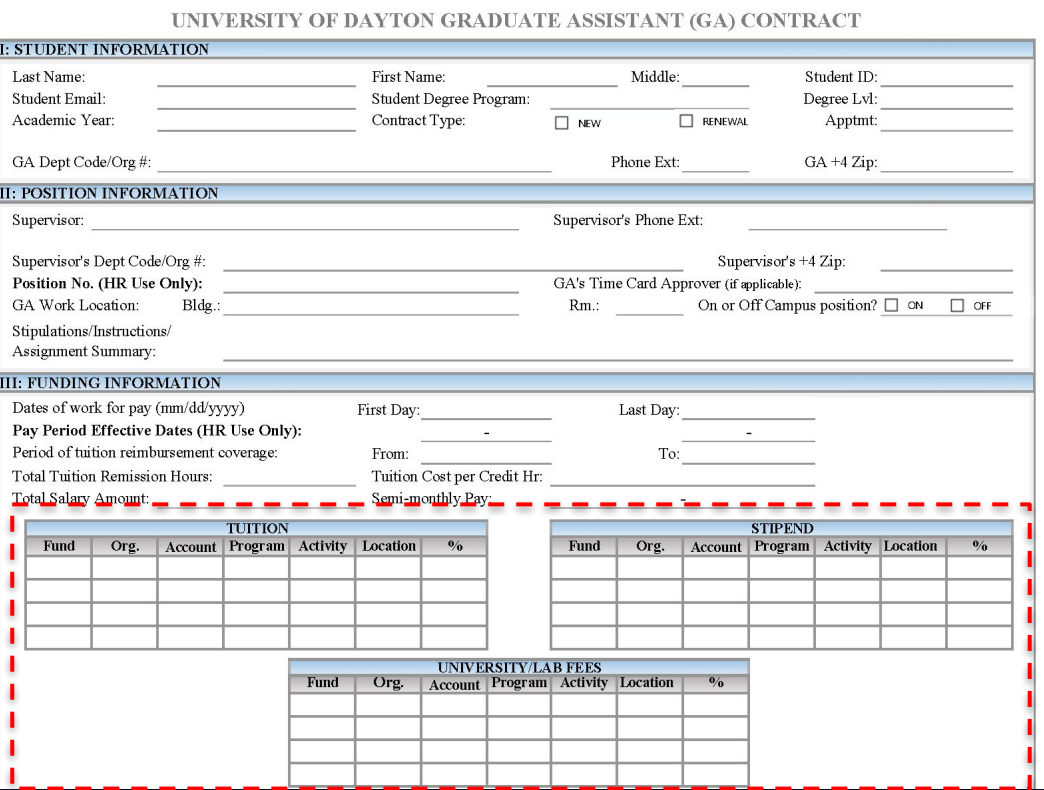

ePAF

PAF

GA Form

PageUp

Handshake

Kronos

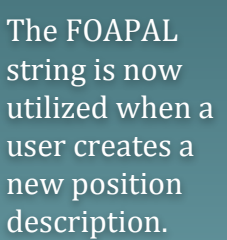

Additional strings can be input for split labor.

An additional FOAPAL string can be input as a funding source for advertising.

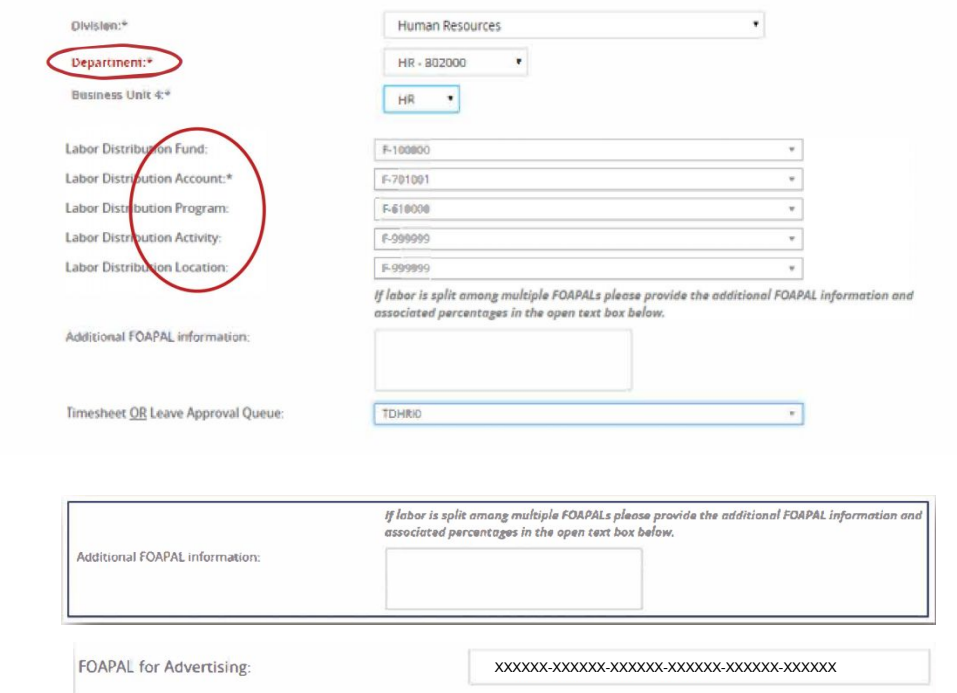

ePAF

PAF

GA Form

PageUp

Handshake

Kronos

# The Handshake website is unchanged. Hiring Managers who

utilize the Report a Hire form will now enter a FOAPAL string in place of a Labor Fund & Department Org. number.

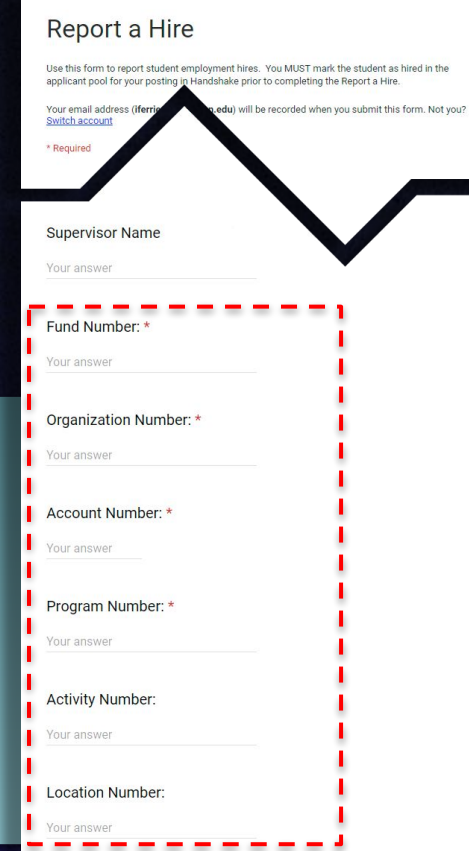

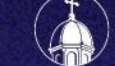

ePAF

PAF

GA Form

PageUp

Handshake

Kronos

 $\bullet\quad \bullet\quad \bullet\quad \bullet\quad \bullet\quad \bullet\quad \bullet\quad \bullet\quad \bullet$ 

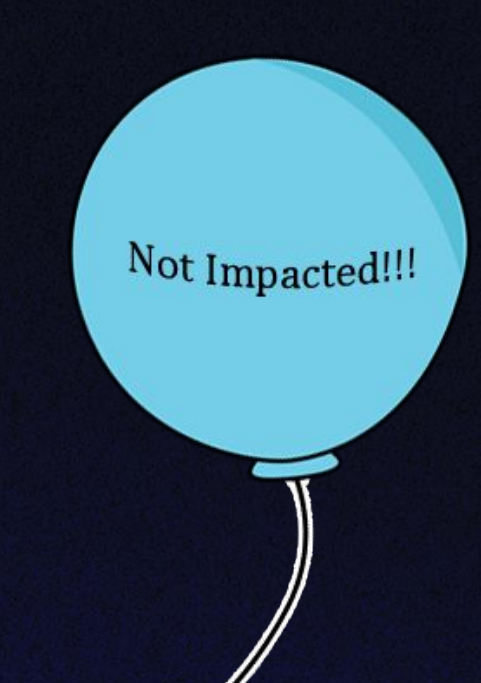

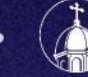

# Hypercare

- coa@udayton.edu will become a TeamDynamix ticket
	- Tickets to be routed to the Controller's Office to answer questions directly or forward onto Budget Office, HR, Runway, or unit Business Officers appropriately
	- Tickets created via phone calls and emails to the general IT help desk, as well
- Open Labs, July 1st-3rd & July 8th-12th

- Specified times for campus constituents to come and receive in-person training/assistance
- Located in 3-4 computer labs across campus
- Operated by Change Task Force and BOLT
- Schedule communicated via website, email & porches

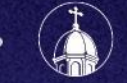

 $. 0.0.0.0.1.1.0.0.0.0.1$ 

# On-Going Training

- Additional training for identified users, weeks of July 15th & 22nd
	- Pcard
	- Cognos
	- Banner Self-Serve
- Repeat training, August 26th-30th (*still to be confirmed*)
	- Intended for individuals who have been off-campus throughout the summer months or have missed other training opportunities
	- Sessions will be a repeat of:
		- FOAPAL Refresher
		- General In-Person Training

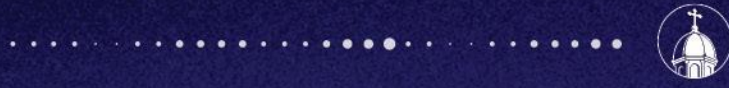

# Questions?

For additional information, go to go.udayton.edu/coa or email coa@udayton.edu

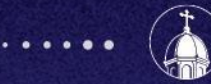

 $. . . . . . . . . . .$ 

University of Dayton